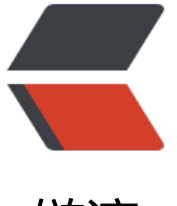

链滴

## 群晖开机自[动挂](https://ld246.com)载NFS分区

作者: rainsun

- 原文链接:https://ld246.com/article/1469755317175
- 来源网站: [链滴](https://ld246.com/member/rainsun)
- 许可协议:[署名-相同方式共享 4.0 国际 \(CC BY-SA 4.0\)](https://ld246.com/article/1469755317175)

 $p>$  原文:http://blog.bbzhh.com/index.php/archives/110.html  $<$ /p>  $-p$   $<$ /p>  $-p$  在Windows Server 2012R2上使用Hyper-V黑了一个群晖使用<br> 硬件环境是HP Gen8,加到了10G内存,CPU依然是乞丐版,光驱位改为SSD,SATA1-4为 WD 4T \* 4 红盘<br> 本来想硬盘直通给黑群晖使用,但是考虑到万一挂掉了数据不好恢复,外加硬盘休眠的问题一直无法 理想的解决,所以就有了现在的方案:<br> hyper-v虚拟黑群晖,然后windows上把四块硬盘作带奇偶校验的存储资源池,然后通过NFS共享的 式给群晖加载使用,这样一来即保障了数据安全性,在windows上对于NFS文件夹也可以直接读写, 便管理,更重要的是再也不用纠结群晖到底是虚拟硬盘还是直通硬盘了。  $<$ /p>  $-p$  网上有很多群晖挂载NFS的例子,大多数都是在计划任务里新建一个任务,来mount nfs格式分区 但这个方法很不爽的一点是,比如video,在启用video套件时,这个文件夹是不允许rename、moun 等操作的,显示资源正忙,所以脚本的方法也不是很完美,结合台湾省的一个群晖论坛上的提示,我 了以下的方案:<a href="https://ld246.com/forward?goto=http%3A%2F%2Fwww.hkepc.com% Fforum%2Fviewthread.php%3Ftid%3D2158729" target="\_blank" rel="nofollow ugc">原文参 </a>  $<$ /p>  $-p$ 1、ssh到群晖上,这个不用多说了,群晖得首先开启SSH服务,然后root用户的密码和初始化群晖 设置的密码一致;  $<$ /p>  $$p$$  2、编写开机自启动脚本:  $\langle$ /p> <pre><pre class="prettyprint lang-cpp">vi /usr/syno/etc.defaults/rc.d/S99mount.sh</pre> </pre>  $-p$  我这里索性将volume1里的所有文件夹都移动到了windows机器上,请注意替换实际的ip地址, 体内容为:<br> </p><pre class="prettyprint lang-cpp">/bin/mount -t nfs -o hard 10.20.55.1:/music /volume /music /bin/mount -t nfs -o hard 10.20.55.1:/homes /volume1/homes /bin/mount -t nfs -o hard 10.20.55.1:/photo /volume1/photo /bin/mount -t nfs -o hard 10.20.55.1:/video /volume1/video /bin/mount -t nfs -o hard 10.20.55.1:/svn /volume1/svn /bin/mount -t nfs -o hard 10.20.55.1:/work /volume1/work /bin/mount -t nfs -o hard 10.20.55.1:/document /volume1/document /bin/mount -t nfs -o hard 10.20.55.1:/other /volume1/other</pre>  $< p$  >  $<$  /p >  $-p$  3、将开机脚本设置为全员可以执行<br> </p><pre class="prettyprint lang-cpp">chmod a+x /usr/syno/etc.defaults/rc.d/S99mount.sh /pre>  $<$ p> $<$ /p>  $-p$ 4、在windows上设置nfs共享,这里我使用haneWIN NFS Server 2.1.16版本,虽然windows原 支持NFS,但是windows server 2012r2的nfs v3版本不支持utf-8编码, v4版本虽然支持, 但是群晖

为客户端只有nfs v3,具体映射路径有:<br> </p><pre class="prettyprint lang-cpp">D:\nfs\docker -name:docker 10.20.55.10 D:\nfs\music -name:music 10.20.55.10 D:\nfs\homes -name:homes 10.20.55.10 D:\nfs\photo -name:photo 10.20.55.10 D:\nfs\video -name:video 10.20.55.10 D:\nfs\svn -name:svn 10.20.55.10</pre>  $< p$  >  $<$  /p >  $-p$  5.勾选haneWIN NFS Server中的Server标签下的"UTF-8 character set"<br> 6.点击haneWIN NFS Server中Exports标签下的"Restart Server"<br> 7.为了保险,我把原来群晖/volume1下的所有文件夹做了一个备份:<br> </p> <pre class="prettyprint lang-cpp">mkdir /volume1/ori\_bak cd /volume1/ori\_bak mkdir @S2S @autoupdate @docker @tmp docker music @SynoDrive @cloudstation @down oad homes photo video @appstore @database @eaDir svn</pre>  $< p$  >  $<$  /p > <pre><pre class="prettyprint lang-cpp">cp -r /volume1/@S2S/\* /volume1/ori\_bak/@S2S/ cp -r /volume1/@autoupdate/\* /volume1/ori\_bak/@autoupdate/ cp -r /volume1/@docker/\* /volume1/ori\_bak/@docker/ cp -r /volume1/@tmp/\* /volume1/ori\_bak/@tmp/ cp -r /volume1/docker/\* /volume1/ori\_bak/docker/ cp -r /volume1/music/\* /volume1/ori\_bak/music/ cp -r /volume1/@SynoDrive/\* /volume1/ori\_bak/@SynoDrive/ cp -r /volume1/@cloudstation/\* /volume1/ori\_bak/@cloudstation/ cp -r /volume1/@download/\* /volume1/ori\_bak/@download/ cp -r /volume1/homes/\* /volume1/ori\_bak/homes/ cp -r /volume1/photo/\* /volume1/ori\_bak/photo/ cp -r /volume1/video/\* /volume1/ori\_bak/video/ cp -r /volume1/@appstore/\* /volume1/ori\_bak/@appstore/ cp -r /volume1/@database/\* /volume1/ori\_bak/@database/ cp -r /volume1/@eaDir/\* /volume1/ori\_bak/@eaDir/ cp -r /volume1/svn/\* /volume1/ori\_bak/svn/</pre> <br> </pre>  $-p$ 8、重启群晖,再次ssh到群晖,到这一步其实已经ok了,然后我们要把备份的内容给还原到nfs对 的文件夹中:<br> </p><pre class="prettyprint lang-cpp">cp -r /volume1/ori\_bak/docker/\* /volume1/docker/ cp -r /volume1/ori\_bak/music/\* /volume1/music/ cp -r /volume1/ori\_bak/homes/\* /volume1/homes/ cp -r /volume1/ori\_bak/photo/\* /volume1/photo/ cp -r /volume1/ori\_bak/video/\* /volume1/video/ cp -r /volume1/ori\_bak/svn/\* /volume1/svn/</pre>  $< p$  >  $<$  /p >  $-p$ 9.大功告成,再次重启,验证  $\langle$ /p>